Jacek Rumiński

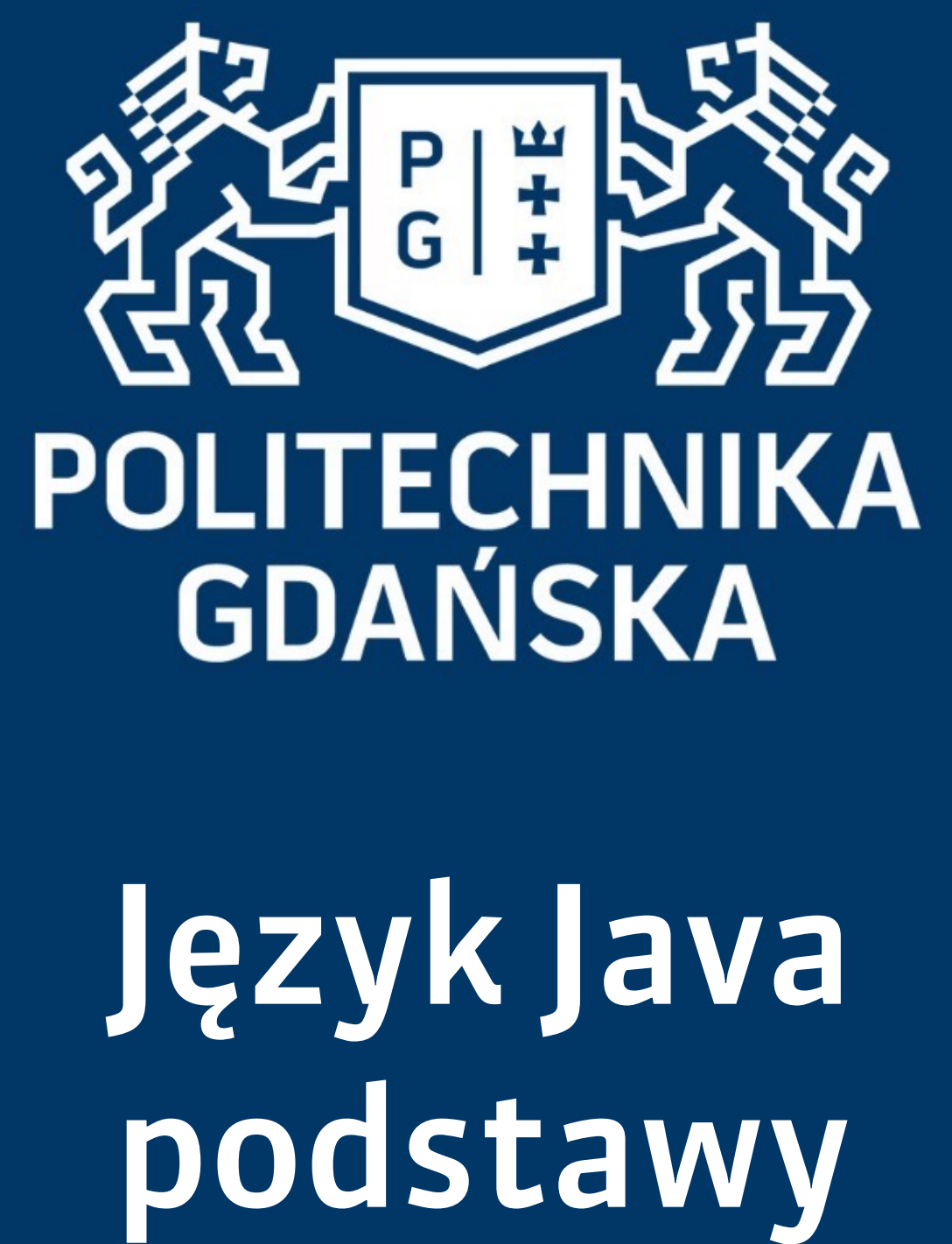

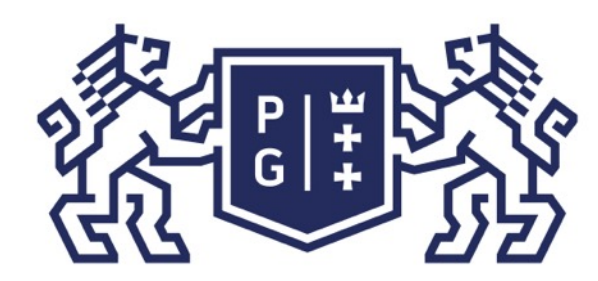

### 条件影像 POLITECHNIKA |

Jacek Rumiński

#### Język Java - podstawy Wprowadzenie

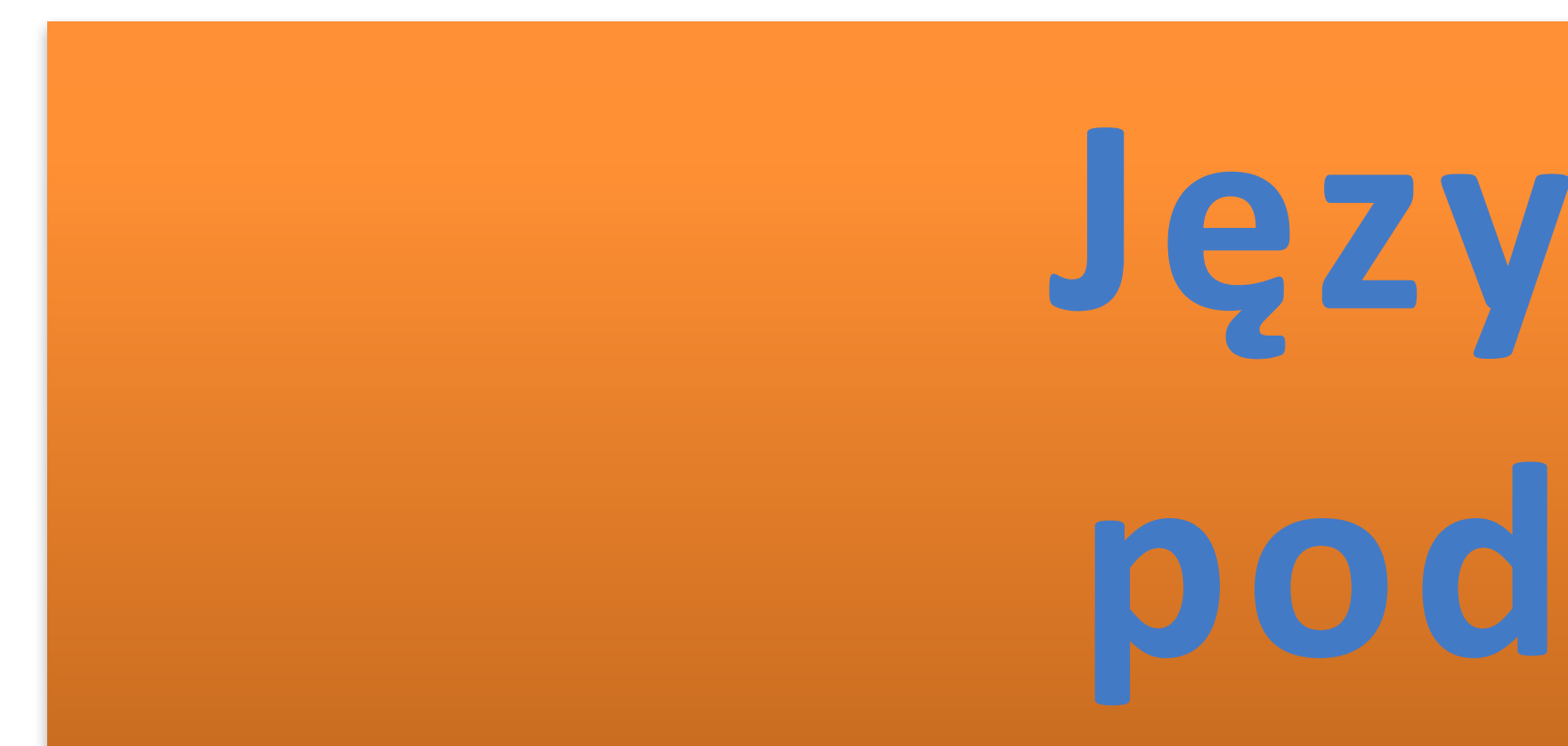

# Język Java **podstawy**

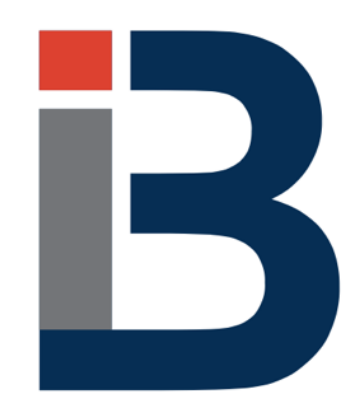

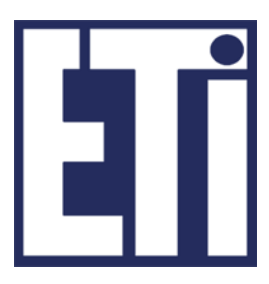

## **Jacek Rumiński**

Katedra Inżynierii Biomedycznej, Wydział Elektroniki, Telekomunikacji i Informatyki Politechnika Gdańska

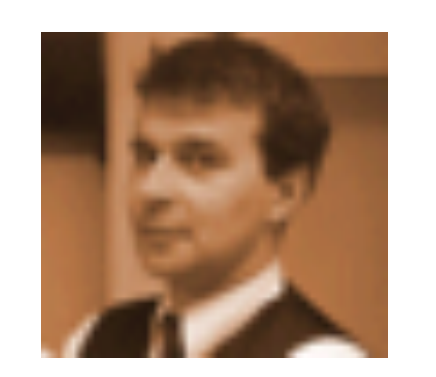

Jacek Rumiński

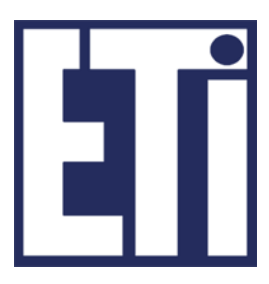

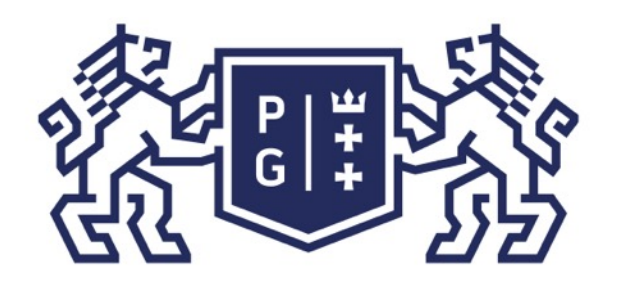

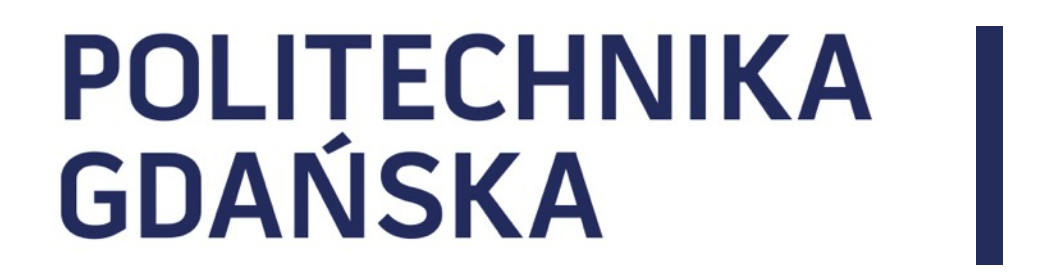

#### Język Java - podstawy Plan prezentacji

- 1. Wprowadzenie do grafiki w Javie
- 2. Komponenty
- 3. Kontenery
- 4. Metody układania komponentów w kontenerach

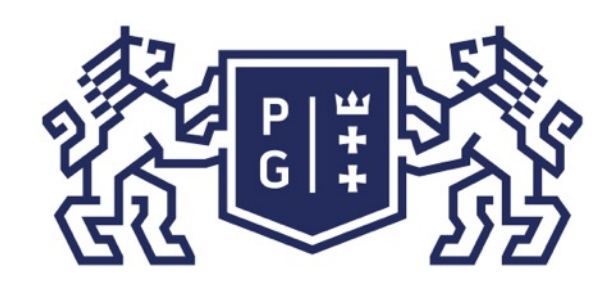

## **REFERING POLITECHNIKA**

- Grafika w Javie związana jest trzema podstawowymi elementami: - tworzenie interfejsu graficznego użytkownika (GUI), rysowanie z wykorzystaniem grafiki wektorowej, tworzenie i przetwarzanie obrazów w ramach grafiki rastrowej.
- 
- 

#### 1. Wprowadzenie do grafiki w Javie

- Realizacja poszczególnych elementów związana jest z opracowaniem określonych modeli i
	-

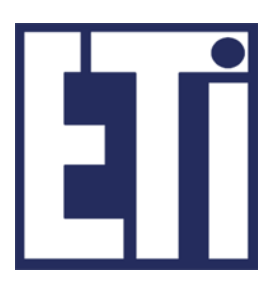

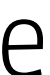

- Abstract Window Toolkit (AWT) – pierwsza i zasadnicza biblioteka graficzna w Javie (standardowa część Javy, pakiet java.awt), - SWING – druga i bardziej rozbudowana (graficznie urozmaicone komponenty – standardowe rozszerzenie Javy, pakiet javax.swing).

### Język Java - podstawy Wprowadzenie do grafiki

ich implementacja w ramach bibliotek klas.

Opracowano dwie biblioteki graficzne, dystrybuowane w ramach JDK:

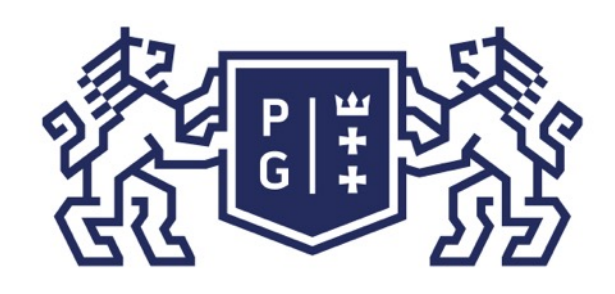

## **HELLING POLITECHNIKA**

Obie biblioteki, AWT i SWING, koordynowane są przez Suna. Istnieją innego biblioteki graficzne proponowane przez innych dostawców (np. Standard Window Toolkit, SWT –

Biblioteka SWING często wprowadza nowe elementy poprzez rozbudowanie (np.

W SWING również jest przycisk o nazwie JButton (przedrostek J dodawany jest do nazw

### Język Java - podstawy Wprowadzenie do grafiki

- 1. Wprowadzenie do grafiki w Javie
- IBM).
- dziedziczenie) komponentów graficznych, które są w AWT.
- Przykładowo przycisk w AWT realizowany jest poprzez klasę Button. wielu klas z AWT budując rozszerzenia w SWING).
- cechą: w AWT na przycisku można wyświetlić napis; w SWING napis i/lub ikonę.

Różnicę pomiędzy przyciskami w AWT i SWING można przykładowo zilustrować jedną

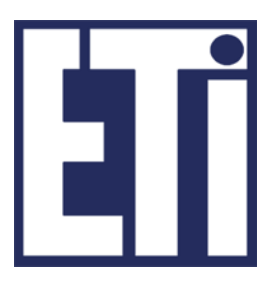

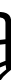

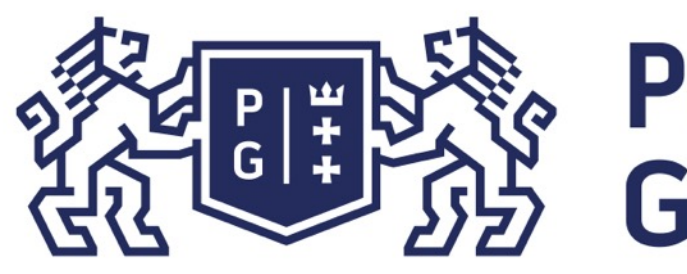

### **EN POLITECHNIKA**<br>EX GDAŃSKA

1. Wprowadzenie do grafiki w Javie

Należy pamiętać również, że oprócz bibliotek graficznych ogólnego zastosowania (dla komputerów klasy DESKTOP) istnieją różne biblioteki powiązane z innymi dystrybucjami Javy lub innymi zastosowaniami Javy.

Przykładowo dla telefonów komórkowych specjalną wersję elementów graficznych zdefiniowano w J2ME.

### Język Java - podstawy Wprowadzenie do grafiki

Podobnie w przypadku platformy Android.

Omawiając grafikę należy wskazać istniejącą bibliotekę do budowania i przetwarzania scen trójwymiarowych: Java3D, czy bardzo interesującą technologię bazującą na Javie: JavaFX (interaktywna grafika dla stron WWW i aplikacji mobilnych).

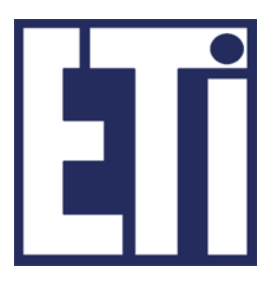

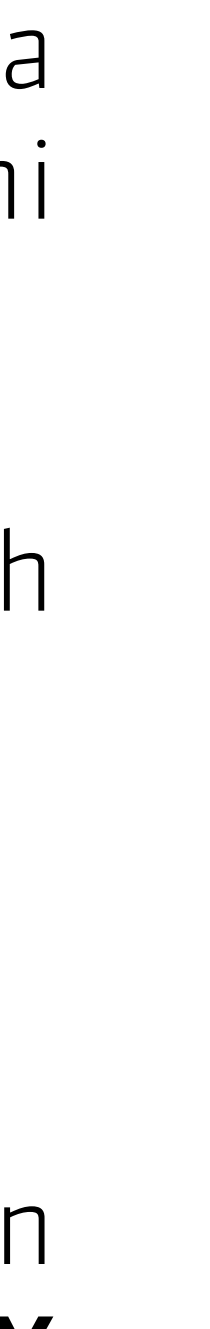

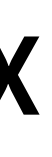

Jacek Rumiński

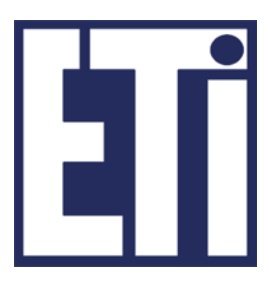

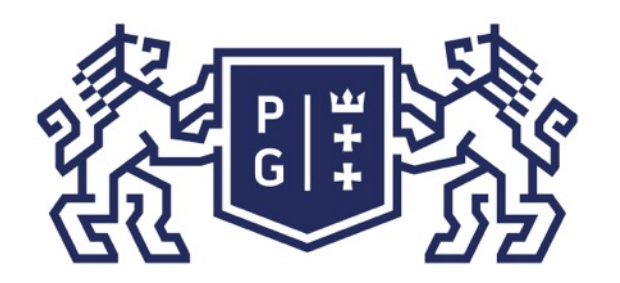

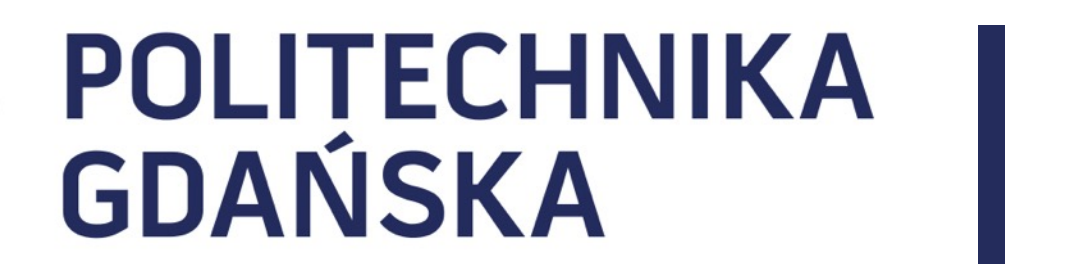

#### Język Java - podstawy Plan prezentacji

- 1. Wprowadzenie do grafiki w Javie
- 2. Komponenty
- 3. Kontenery
- 4. Metody układania komponentów w kontenerach

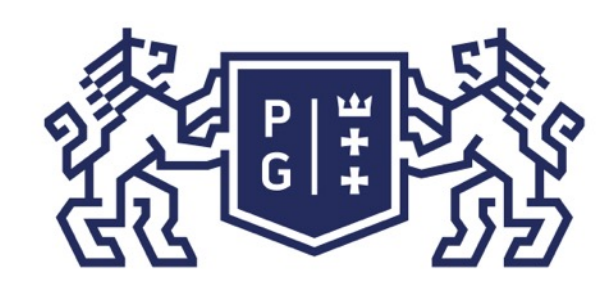

## **REFERING POLITECHNIKA**

Budowa GUI: komponenty, kontenery i układanie komponentów

tworzenia interfejsu graficznego. Component (np. Button, Canvas, Checkbox, Choice, Container, Label, List).

- 
- Komponenty to podstawowe elementy graficzne aktywne lub bierne służące do
- Komponenty są reprezentowane przez klasy, przeważnie dziedziczące po klasie
- Klasa Component dostarcza kilkadziesiąt ogólnie wykorzystywanych metod np.:
- getFont()/setFont(Font f) zwraca informacje o czcionce/ustawia czcionkę dla
	-

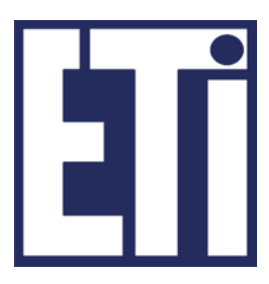

### Język Java - podstawy Komponenty graficzne

komponentu, getGraphics() - zwraca kontekst graficzny komponentu potrzebny przy wywoływaniu metod graficznych paint(Graphics g) - rysuje komponent, setSize(int, int) – ustawia rozmiar komponentu, itp.

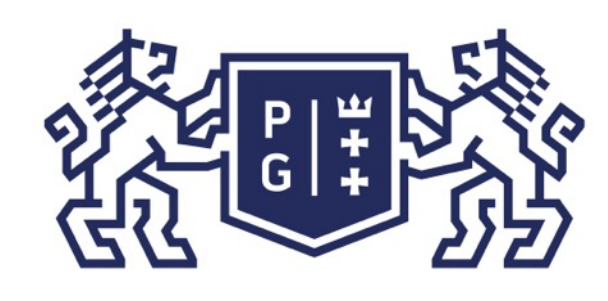

## ※<br>※ POLITECHNIKA<br>沙 GDAŃSKA

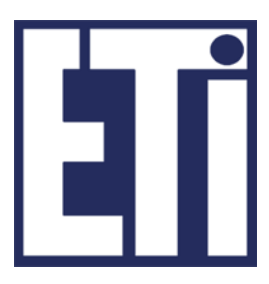

Budowa GUI: komponenty a)dziedziczące pośrednio i bezpośrednio po klasie Component: Label – pole etykiety Button – przycisk Canvas – pole graficzne Checkbox – element wyboru (logiczny) Choice -element wyboru (z listy) List – lista elementów Scrollbar – suwak TextComponent: TextField: pole tekstowe TextArea: obszar tekstowy

### Język Java - podstawy Komponenty graficzne

b) nie dziedziczące po klasie Component: MenuBar – pasek menu, MenuItem - element menu: Menu – menu (zbiór elementów) PopupMenu – menu podręczne.

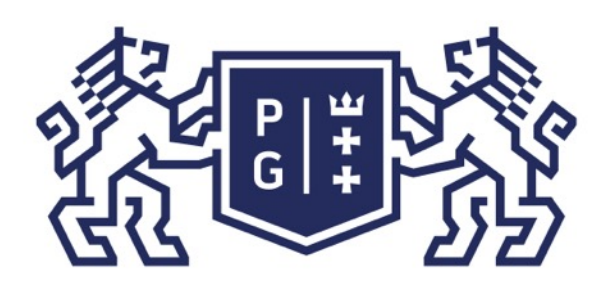

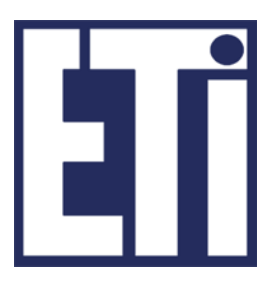

Budowa GUI: komponenty

Komponent, którego klasa nie dziedziczy po klasie Component to MenuComponent.

Klasa ta jest klasą bazową dla komponentów: MenuBar, MenuItem. Ta ostatnia dostarcza również poprzez klasy dziedziczące z niej następujące komponenty: Menu oraz PopupMenu.

Łącznie cztery klasy tj. MenuBar, MenuItem, Menu oraz PopupMenu są wykorzystywane do tworzenia menu programu graficznego.

### Język Java - podstawy Komponenty graficzne

Wszystkie komponenty biblioteki AWT są dobrze opisane w dokumentacji (Java API) Javy, i dlatego nie będą szczegółowo omawiane w tym materiale.

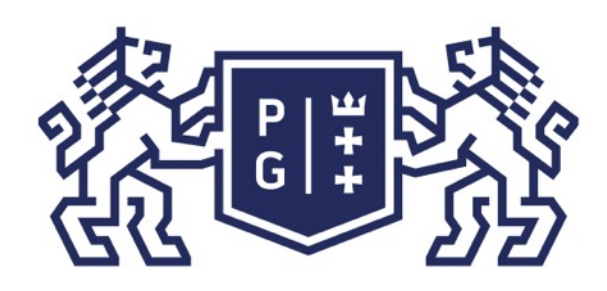

Jacek Rumiński

Budowa GUI: komponenty i kontenery

### Język Java - podstawy Komponenty graficzne

Zanim zapoznamy się z przykładamy poznajmy jeszcze jeden rodzaj komponentów

## graficznych:

### K O N T E N E R Y

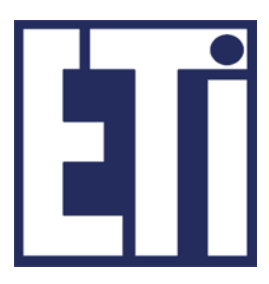

Jacek Rumiński

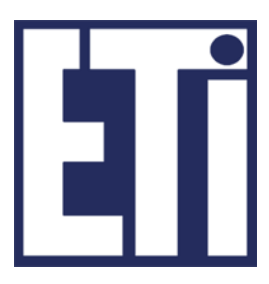

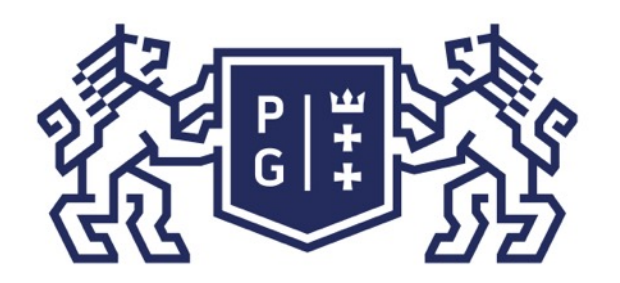

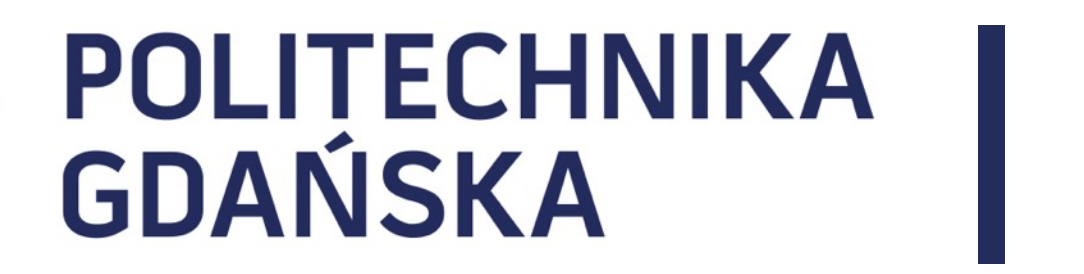

#### Język Java - podstawy Plan prezentacji

- 1. Wprowadzenie do grafiki w Javie
- 2. Komponenty
- 3. Kontenery
- 4. Metody układania komponentów w kontenerach

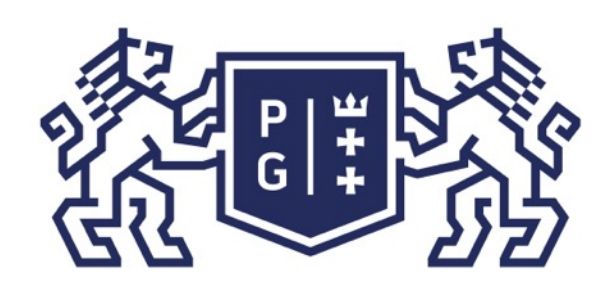

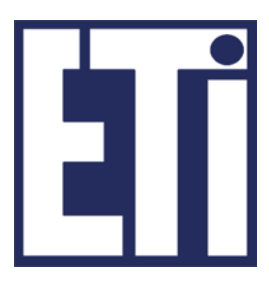

Budowa GUI: komponenty, kontenery

- Jednym z komponentów jest kontener reprezentowany przez klasę Container.
- Kontener jest komponentem, w którym można umieszczać inne komponenty.
- Najczęściej wykorzystywane kontenery w bibliotece AWT to Panel (prosty obszar graficzny bez ozdobników/ramki), Frame (okno z ramką) oraz Dialog (okno dialogowe).
- Klasa Frame jest kontenerem bezpośrednio wykorzystywanym do tworzenia okien graficznych popularnych w GUI.

#### Język Java - podstawy Kontenery

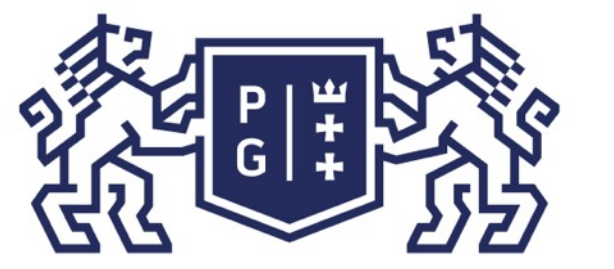

Budowa GUI: kontenery i komponenty

Tworząc okno graficzne należy kierować się następującą procedurą:

- ➢ deklaracja i zainicjowanie okna, np.: Frame okno = new Frame("Program"); ➢ ustawienie parametrów okna, np. okno.setSize(300,300);  $\triangleright$  dodanie komponentów do okna, np.: okno.add(new Button("Ognia")); ➢ ustawienie okna jako aktywnego, np.: okno.setVisible(true);
- Brak ostatniego kroku spowoduje, że zdefiniowane okno będzie niewidoczne dla użytkownika.
- Praktycznie interfejs składany jest z klocków (kontenery i komponenty). Korzystając interfejsu może być bardzo proste. klasy Dimension przechowujący rozmiar ekranu w pikselach (szerokość i wysokość).

ponadto z szeregu klas narzędziowych (np. Toolkit czy GraphicsEnvironment) projektowanie

Przykładowo wywołanie metody Toolkit.getDefaultToolkit().getScreenSize() zwróci obiekt

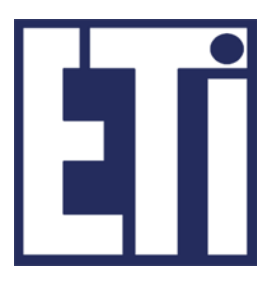

#### Język Java - podstawy Kontenery

Jacek Rumiński

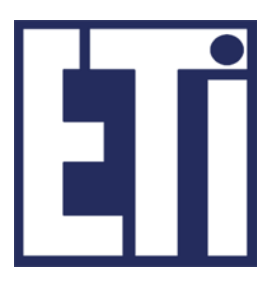

#### Przykład wykorzystania

import java.awt.\*; public class Witajcie{ public static void main(String args[]){ // 1. zadeklarowanie i zdefiniowanie kontenera, //Utwórz obiekt istniejącej klasy Frame (okno z ramką) Frame  $f = new Frame("Witajcie");$ //2 i 3 zadeklarowanie i zdefiniowanie komponentu //Utwórz obiekt istniejącej klasy Button (przycisk) Button  $b = new Button("Przycisnij mnie ...");$ 

> //4. Dodanie komponentu do kontenera //Dodaj przycisk do okna f.add(b); //Ustaw rozmiar okna f.setSize(500,500); //Wyświetl okno f.setVisible(true);

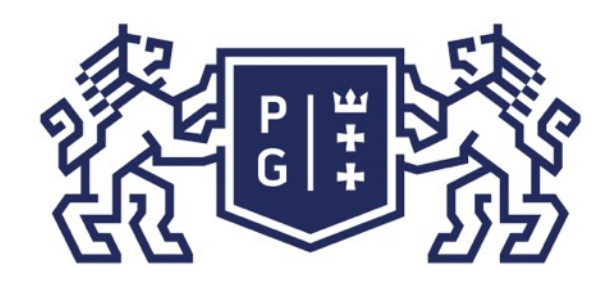

### POLITECHNIKA | Język Java - podstawy<br>GDAŃSKA | Kontenery Kontenery

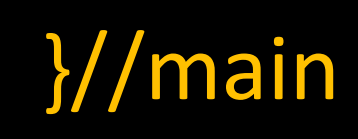

}//class

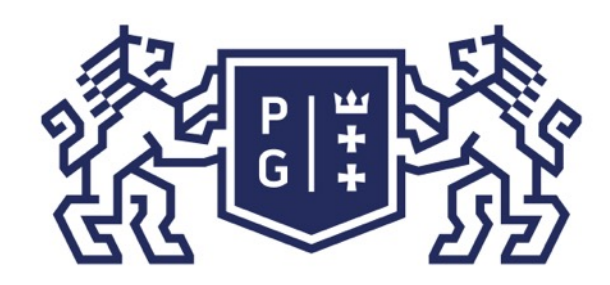

### **REFERIRING POLITECHNIKA**

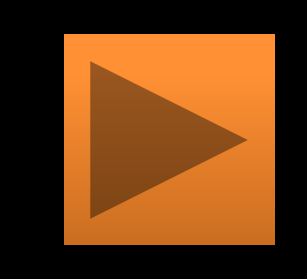

```
Button przyciskTest = new Button("ognia..."); add(przyciskTest);
Checkbox bomb = new Checkbox("Bomba"); add(rak); add(bomb);
```

```
kolor.add("zielona"); kolor.add("czerwona"); kolor.add("niebieska"); add(kolor);
```

```
lista.add("duża"); lista.add("ogromna"); lista.add("gigant"); add(lista);
```
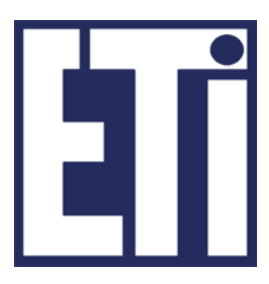

import java.awt.\*; public class PulpitJedi extends Frame{ public void init() { Label opis = new Label("Strzelac"); add(opis); Checkbox rak = new Checkbox("Rakieta"); Choice kolor = new Choice(); List lista =  $new$  List(2, false); lista.add("mała"); lista.add("malutka"); lista.add("wielka"); TextField param = new TextField("Podaj parametry"); add(param);  $}/$ /koniec init() public static void main (String [] a){ PulpitJedi f=new PulpitJedi(); f.setLayout(new FlowLayout());//o tym później f.init(); f.setSize(800,150); f.setVisible(true); }//koniec main() 

**}//koniec class PulpitJedi** 

#### Język Java - podstawy Kontenery

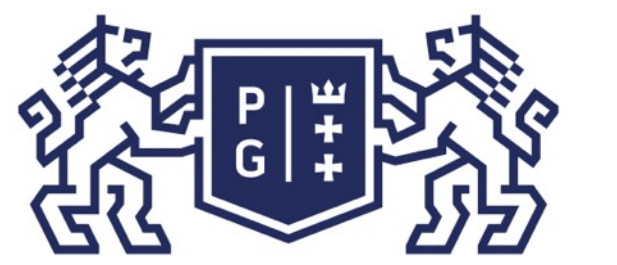

3. zainicjować obiekt klasy MenuItem reprezentujący element menu w danej kolumnie

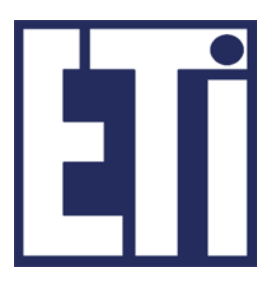

#### Budowa GUI: MENU

 Z kontenerem typu Frame związany jest zbiór komponentów menu. W celu stworzenia menu okna graficznego należy wykonać następujące kroki:

- zainicjować obiekt klasy MenuBar reprezentujący pasek menu;
- 2. zainicjować obiekt klasy Menu reprezentujący jedną kolumnę wyborów,
- 
- 4. dodać element menu do Menu;
- 5. powtórzyć kroki 2,3,4 tyle razy ile ma być pozycji w kolumnie i kolumn
- 6. dodać pasek menu do okna graficznego.

#### Język Java - podstawy Kontenery

import java.awt.\*; class Okno extends Frame{ Okno(String nazwa){ super(nazwa); setResizable(false); setSize(600,400); }//koniec Okno() }// koniec class Okno public class MenuJedi{ public static void main(String args[]){ Okno o = new Okno("Panel sterujący działem"); MenuBar pasek = new MenuBar(); //najpierw pasek Menu plik = new Menu("Plik"); //pierwsza lista menu plik.add(new MenuItem("Ognia")); //pozycja na liście menu plik.add(new MenuItem("-")); //separator plik.add(new MenuItem("Stop")); pasek.add(plik); Menu edycja = new Menu("Edycja"); //druga lista menu edycja.add(new MenuItem("Pokaż dane działa")); pasek.add(edycja); o.setMenuBar(pasek);//dodaj pasek menu do okna NIE przez add()! o.add(new Button());//dodaj przycisk do okna o.setVisible(true); }//koniec main() }// koniec class MenuJedi

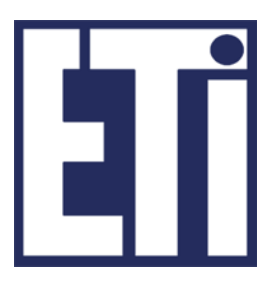

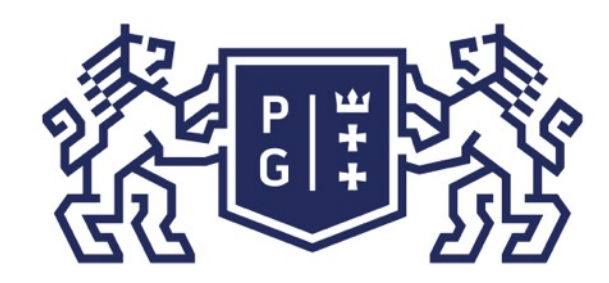

### **Język Java - podstawy** Kontenery

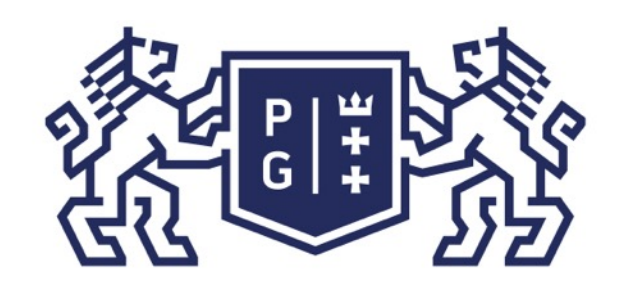

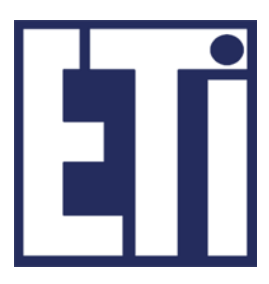

Budowa GUI - SWING: komponenty

Pakiet javax.swing dostarcza szeregu zmodyfikowanych i nowych kontenerów i komponentów. Podstawowe komponenty tej biblioteki są podobne jak dla AWT z tym, że oznaczane z dodatkową literą J. Wprowadzono również nowe i przeredagowane elementy jak np.:

➢ JColorChooser – pole wyboru koloru ➢JFileChooser – pole wyboru pliku ➢ JPasswordField – pole hasła, ➢ JProgressBar – pasek stanu ➢ JRadioButton – element wyboru ➢JScrollBar - suwak ➢JTable - tabela ➢JTabbedPane - pole zakładek ➢JToggleButton –przycisk dwu stanowy ➢JToolBar – pasek narzędzi ➢JTree – lista w postaci drzewa

### Język Java - podstawy SWING Komponenty i kontenery

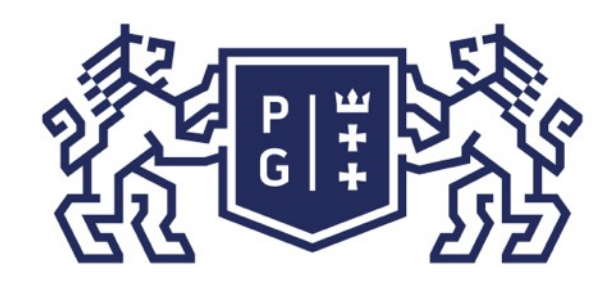

### **REFERITS POLITECHNIKA**

import java.awt.\*; import javax.swing.\*; public class SwingJedi extends JFrame{ public void init(){ JToolBar jtb = new JToolBar("STEROWANIE"); jtb.add(new JButton("|<")); jtb.add(new JButton(">")); jtb.add(new JButton(">|")); add(jtb); JPasswordField jpf = new JPasswordField(30); add(jpf); JButton jb = new JButton(new ImageIcon("ikona.gif")); add(jb); JColorChooser jc=new JColorChooser(); add(jc); JTextArea jta = new JTextArea(10, 60); JScrollPane jsp = new JScrollPane(jta); add(jsp);  $}/$ /koniec init() public static void main(String []a){ SwingJedi sj=new SwingJedi(); sj.setLayout(new FlowLayout()); sj.setUndecorated(true); sj.init(); sj.setSize(800,600); sj.setLocation(100,50); sj.setVisible(true); }//koniec main() }//koniec class SwingJedi

Jacek Rumiński<br>Jacek Rumiński

## Język Java - podstawy

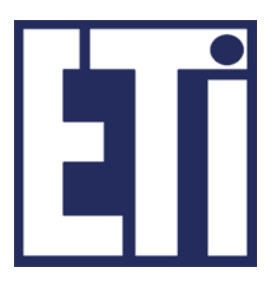

Jacek Rumiński

#### POLITECHNIKA<br>GDAŃSKA Język Java - podstawy SWING Komponenty i konteneryBudowa GUI - SWING: kontenery

Podstawowe klasy kontenerów w bibliotece SWING:

- JFrame, JWindow, JDialog, JPanel, JFileDialog.

- 
- 
- Klasa Panel/JPanel umożliwia utworzenie konteneru w kontenerze (w oknie kilka paneli, w

każdym z nich …). Dlatego można ciekawie budować interfejsy graficzne aplikacji.

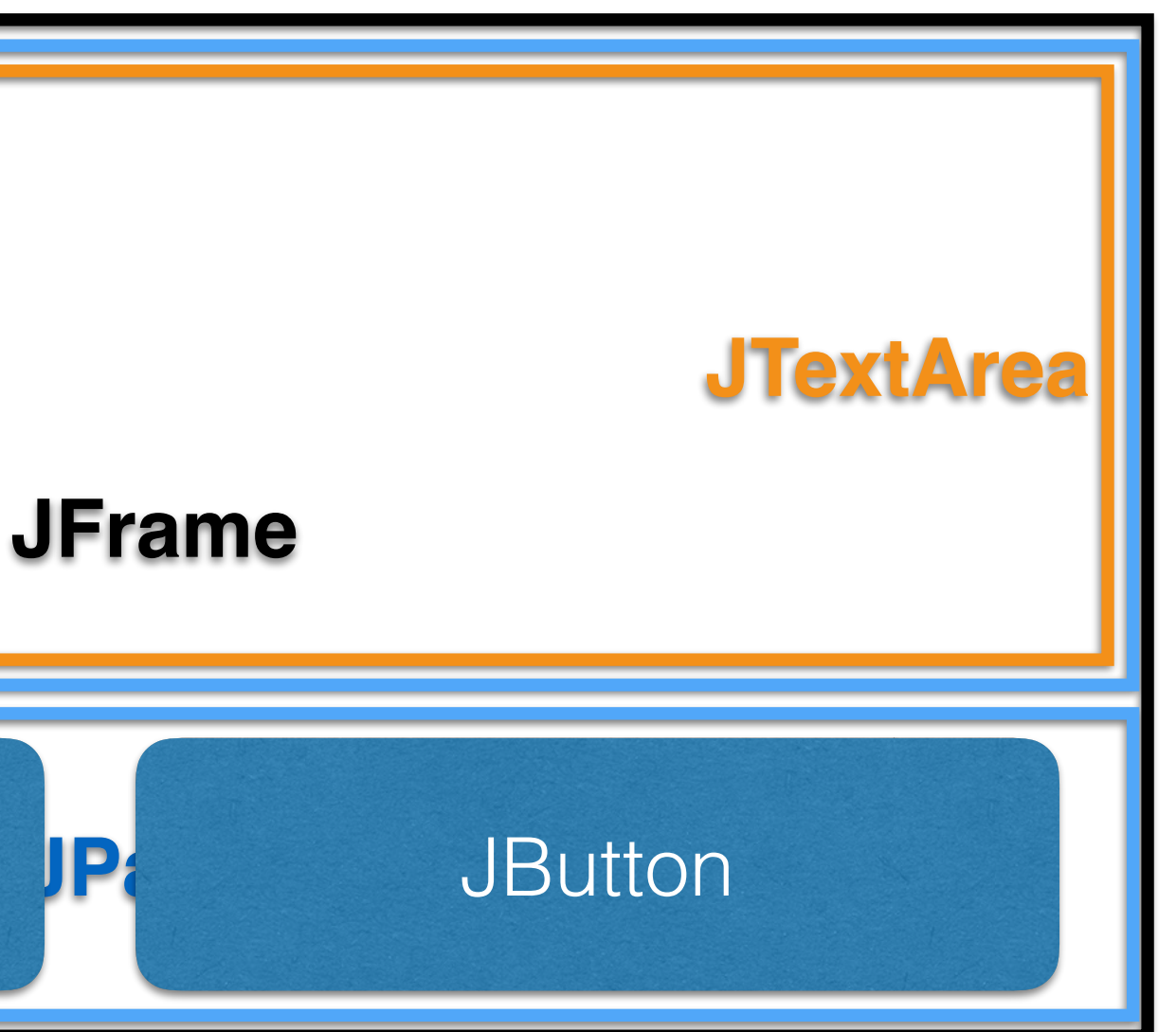

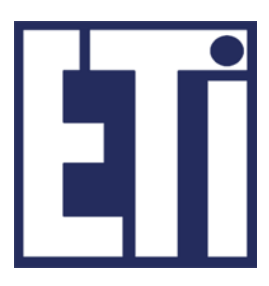

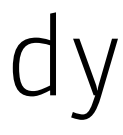

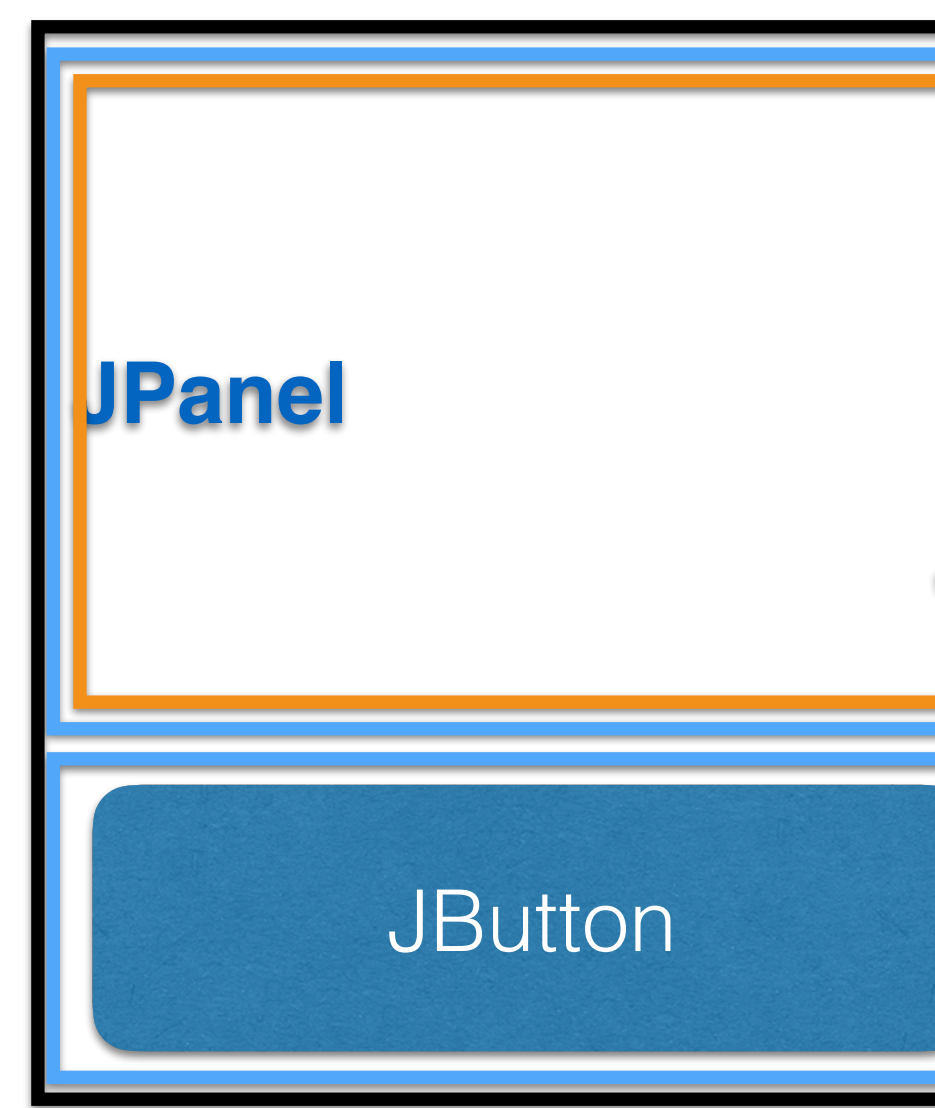

Zanim jednak wykonamy przykład wcześniej będziemy musieli poznać co to są metody układania komponentów w kontenerach.

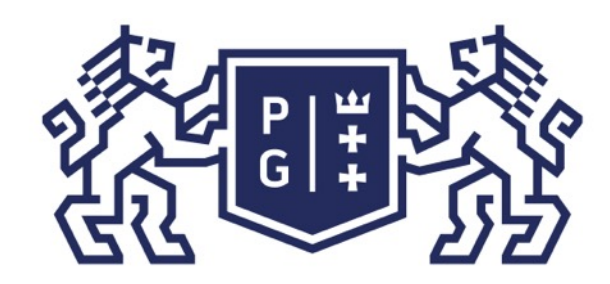

import javax.swing.\*; public class KonteneryJedi extends JFrame{ public KonteneryJedi(String tytul){ super(tytul); }//koniec KonteneryJedi() public static void main(String []a){ KonteneryJedi kj=new KonteneryJedi("Moje okno !!!"); kj.setSize(800,600); kj.add(new JLabel("JESTEM TYLKO ETYKIETĄ...")); kj.setVisible(true); JDialog d; for(int  $i=0$ ;  $i<40$ ;  $i++$ ){ d = new JDialog(kj, "OKNO NR "+i, false); d.setSize(200,200); d.add(new JButton(new ImageIcon("ikona.gif"))); d.setLocation(i\*15,i\*15); d.setVisible(true); }//for }//koniec main() }//koniec class KonteneryJedi

Jacek Rumiński<br>Jacek Rumiński

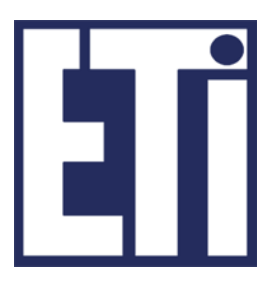

#### Język Java - podstawy SWING Komponenty i kontenery

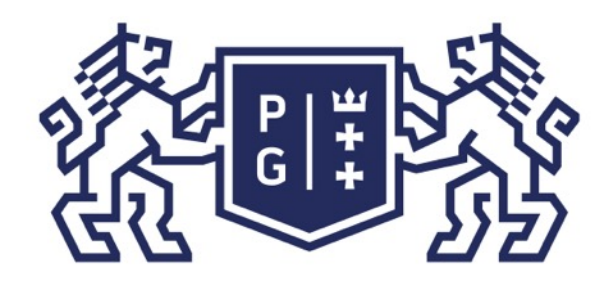

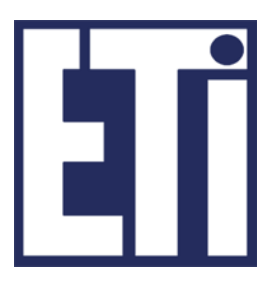

#### Przykład wykorzystania

import javax.swing.\*; import java.awt.\*; public class OknaJedi extends JFrame{

public static void main(String []a){ Dimension d=Toolkit.getDefaultToolkit().getScreenSize(); OknaJedi oj =new OknaJedi(); oj.setSize(d.width, d.height); oj.add(new JButton("Wymiary okna: "+d.width+", "+d.height)); oj.setVisible(true);

 }//koniec main() }//koniec class OknaJedi

#### Język Java - podstawy SWING Komponenty i kontenery

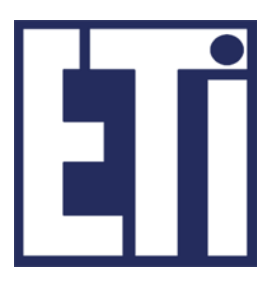

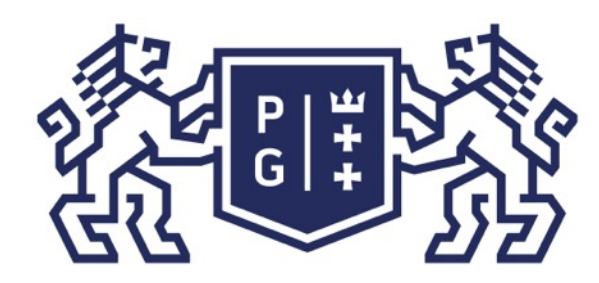

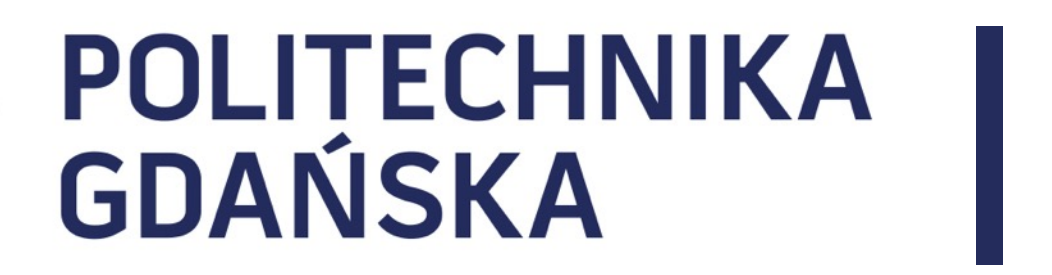

#### Język Java - podstawy Plan prezentacji

- 1. Wprowadzenie do grafiki w Javie
- 2. Komponenty
- 3. Kontenery
- 4. Metody układania komponentów w kontenerach

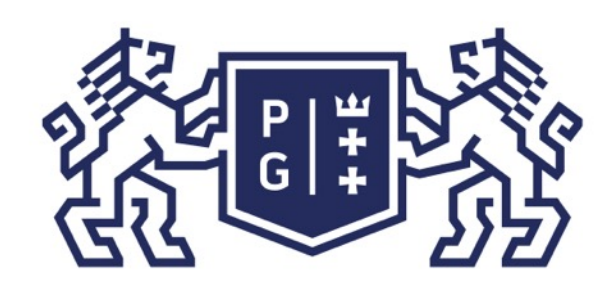

### 、<br>※ POLITECHNIKA<br>沙 GDAŃSKA

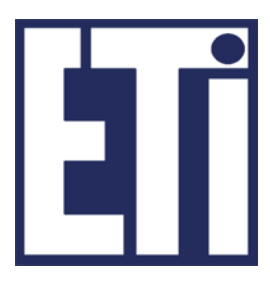

Budowa GUI: układanie komponentów

 Bardzo częstym dylematem programisty jest problem rozkładu komponentów w ramach tworzonego interfejsu graficznego. Problem rozdzielczości ekranu, liczenia pikseli to typowe zadania do rozwiązania przed przystąpieniem do projektu interfejsu.

Komponenty w kontenerze można ułożyć: -bezwzględnie według położenia w pikselach (według górnego lewego narożnika kontenera), - względnie według odniesienia do innych komponentów lub obszarów kontenera (np. góra, dół, środek).

W języku JAVA problemy te w znaczny sposób zredukowano wprowadzając tzw. rozkłady (layouts).

Metody rozkładania komponentów w kontenerze oznaczają nic innego jak sposób układania komponentów na danej formie (np. jeden po drugim lub w komórkach rastra).

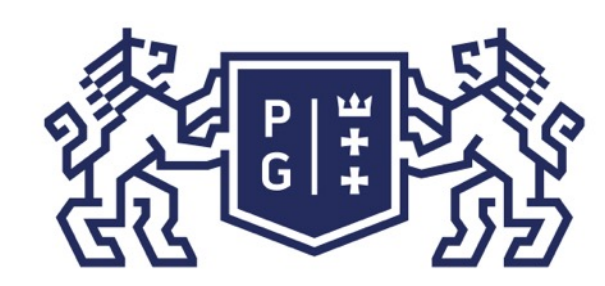

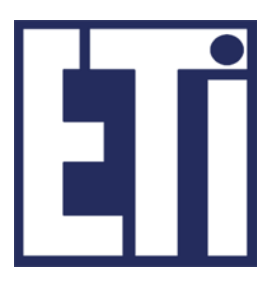

Budowa GUI: układanie komponentów

Dla kontenera definiuje się określoną formę (rozkład), a system zarządzający rozkładami (Layout Manager) umieszcza dany komponent zgodnie z przyjętym rozkładem. Każdy kontener ma ustaloną domyślną metodę automatycznego rozkładania komponentów w kontenerze, co oczywiście można zmienić.

Możemy wyróżnić WYBRANE metody układania komponentów: - BorderLayout - (domyślny dla kontenerów: Window, Frame, Dialog, JWindow, JFrame, JDialog) komponenty są umieszczane i dopasowywane do pięciu regionów: północ, południe, wschód, zachód oraz centrum. Każdy z pięciu regionów jest identyfikowany przez stałą z zakresu: BorderLayout.NORTH, .SOUTH, .EAST, .WEST, oraz .CENTER.

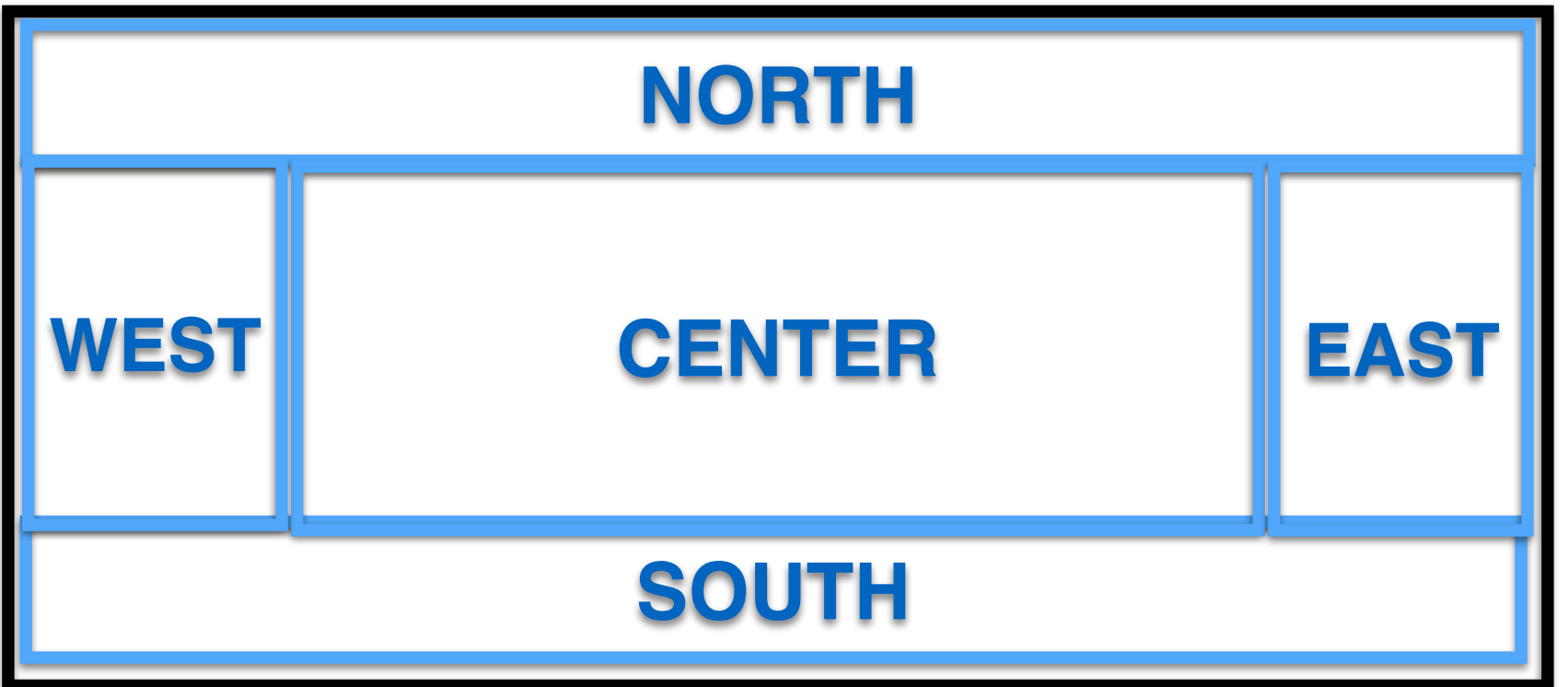

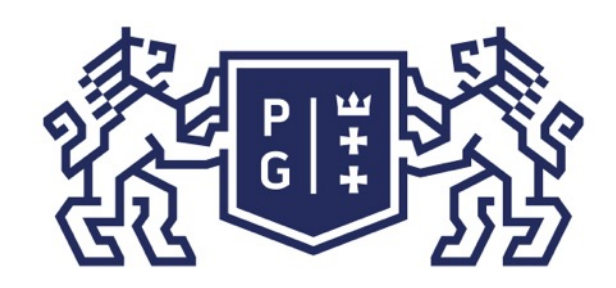

Budowa GUI: układanie komponentów

Możemy wyróżnić następujące WYBRANE metody układania komponentów:

Jacek Rumiński -FlowLayout - (domyślny dla kontenerów: Panel, Applet, JPanel, JApplet) komponenty są umieszczane w ciągu "przepływu" od lewej do prawej (podobnie do kolejności pojawiania się liter przy pisaniu na klawiaturze). - BoxLayout – komponenty układane są według danej osi (np. osi X – od lewej do prawej, osi Y – z góry na dół) - GridLayout - komponenty są umieszczane w elementach regularnej siatki (gridu, np. 3 wiersze i 3 kolumny). Forma (kontener) jest dzielona na równe pola, w których kolejno umieszczane są komponenty. - Null layout – brak metody automatycznego rozkładania komponentów w kontenerze – komponenty muszą mieć określone granice podane w pikselach (setBounds(x, y, szerokość, wysokość)). -inne (są jeszcze inne metody dostępne w SWING oraz innych, opcjonalnych bibliotekach i środowiskach programistycznych.

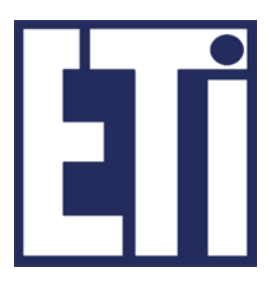

 jf.setLayout(new FlowLayout());  $for(int i=0; i**ch.length; i++)**$   $if.add(b[i]);$ 

## **c.d.n.**

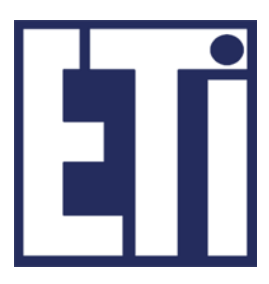

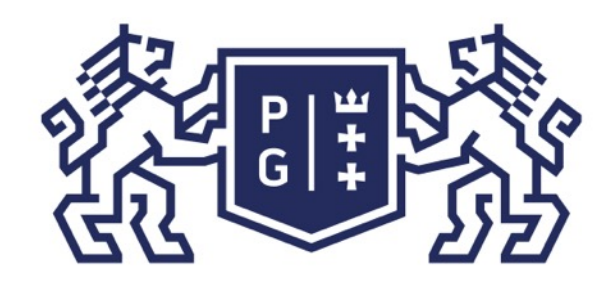

### Język Java - podstawy

import javax.swing.\*; import java.awt.\*; public class UkladJedi{ public static void main(String []a){ JFrame jf = new JFrame("Test ukladania komponentow."); JButton [] b=new JButton[5];  $for(int i=0; i**ch.length; i++)**$  b[i]=new JButton("P"+i); //Kolejne przekłady demonstrują różne rozkłady //1 domyślny rozkład dla JFrame - BorderLayout for(int  $i=0$ ;  $i**l**$ .length; $i++$ ) jf.add(b[i]); //nie podajemy gdzie dodajemy - domyślnie do CENTER \*/ /\* //2 domyślny rozkład z podaniem lokalizacji jf.add(b[0],BorderLayout.EAST); jf.add(b[1],BorderLayout.WEST); jf.add(b[2],BorderLayout.NORTH); jf.add(b[3],BorderLayout.SOUTH); jf.add(b[4],BorderLayout.CENTER);  $*$ /  $/*$  //3 Rozkład flow layout

 $}$  \*/ jf.setSize(600,600); jf.setVisible(true); }//koniec main() }//koniec class UkladJedi

Jacek Rumiński<br>Jacek Rumiński

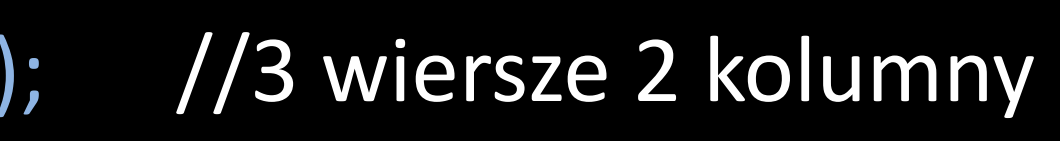

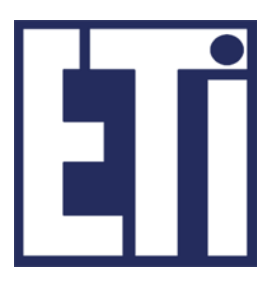

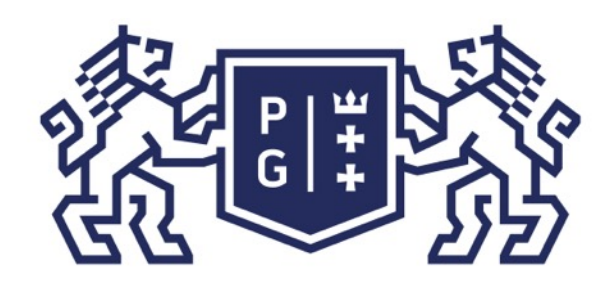

### **Język Java - podstawy**<br>Jezyk Java - podstawy<br>Jezyk Java - podstawy Układanie komponentów w kontenerach

 $/*$  //4 Rozkład grid layout jf.setLayout(new GridLayout(3,2)); //3 wiersze 2 kolumny  $for(int i=0; i**the right; i++)**$  $j$ f.add(b[i]);  $*$ /

/\* //5 Rozkład BoxLayout jf.setLayout(new BoxLayout(jf.getContentPane(), BoxLayout.Y\_AXIS)); for(int  $i=0$ ;  $i**l**$ .length; $i++$ }{ b[i].setAlignmentX(Component.CENTER\_ALIGNMENT); b[i].setMinimumSize(new Dimension(50, 50)); b[i].setPreferredSize(new Dimension(100, 100)); b[i].setMaximumSize(new Dimension(150,150)); jf.add(b[i]); jf.add(Box.createRigidArea(new Dimension(0,10)));//wstaw przerwę

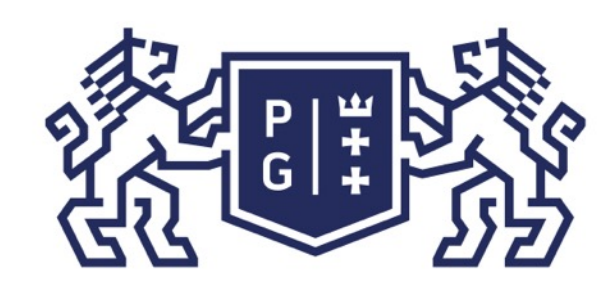

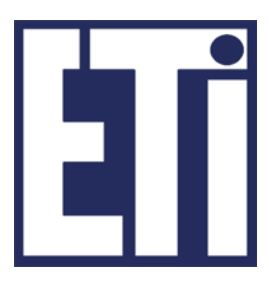

Budowa GUI: układanie komponentów

Znając różne metody rozkładania komponentów w kontenerze możemy budować złożone interfejsy użytkownika poprzez:

- 1. Określenie głównego rozkładu dla kontenera,
- 2. Dodanie kontenerów (to też komponenty, np. JPanel) do poszczególnych miejsce w kontenerze głównym,
- 3. Dla dodanych kontenerów określić wymagane rozkłady (może być każdy inny), 4. Do każdego kontenera dodać komponenty lub kolejne kontenery, itd.
- 

Przykładowo dla JFrame wybieramy BorderLayout (domyślny). Do BorderLayout.SOUTH dodajemy JPanel.

W dodanym panelu ustawiamy FlowLayout (domyślny) i do niego dodajemy zestaw przycisków….

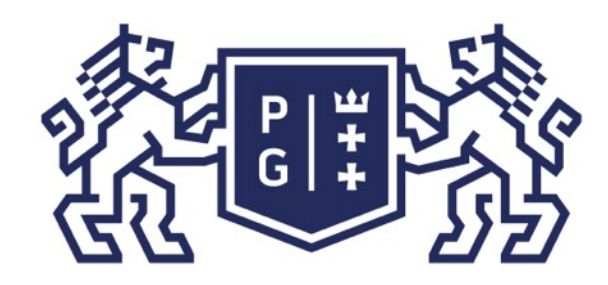

### **REFERIRING POLITECHNIKA**

#### Język Java - podstawy Układanie komponentów w kontenerach

Jacek Rumiński Jannas Janna Jannas (Jacek Rumiński Jannas Jannas J. J. / Koniec class UkladWieluJedi import java.awt.\*; import javax.swing.\*; public class UkladWieluJedi extends JFrame{ public void initGUI(){ JPanel panelPrzyciskow=new JPanel(); JButton pOtworz=new JButton("OTWÓRZ");JButton pZapisz=new JButton("ZAPISZ"); JButton pWyslij=new JButton("WYŚLIJ"); panelPrzyciskow.add(pOtworz); panelPrzyciskow.add(pZapisz); panelPrzyciskow.add(pWyslij); //Proszę spróbować różne położenia panelu //this.add(panelPrzyciskow,BorderLayout.SOUTH); this.add(panelPrzyciskow,BorderLayout.NORTH); JTextArea jta=new JTextArea(); JScrollPane jsp=new JScrollPane(jta); this.add(jsp,BorderLayout.CENTER); }//koniec initGUI() public void wyswietl(){ this.setSize(500,500); this.setResizable(false); this.setVisible(true); }//koniec wyswietl(); public static void main(String []a){ UkladWieluJedi uwj=new UkladWieluJedi(); uwj.initGUI(); uwj.wyswietl();

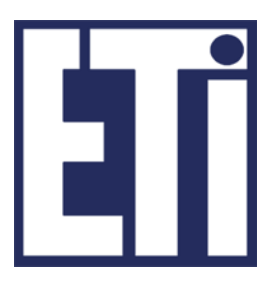

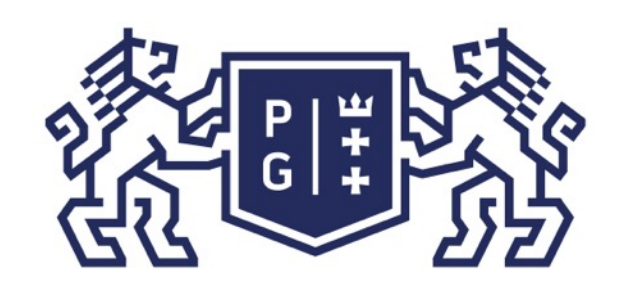

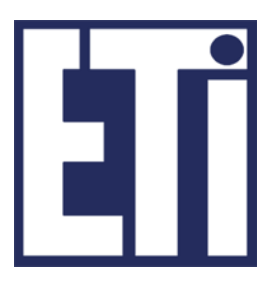

Budowa GUI: układanie komponentów A co jeśli nie chcemy wykorzystywać automatycznego rozkładania komponentów w kontenerze? Wówczas ustawiamy

setLayout(null);

I możemy dodawać komponenty (używając metody add()), a następnie musimy określić położenie w pikselach KAŻDEGO komponentu: JFrame jf=new JFrame("Moja ramka"); JButton jb=new JButton("Przycisk"); jf.add(jb); jb. setBounds(0, 0, 140, 70); //x,y,szerokość,wysokość i tak dla każdego komponentu.

UWAGA! Tworzenie interfejsu graficznego znacznie ułatwiają zintegrowane środowiska programistyczne (np. NetBeans), które umożliwiają graficzną kompozycję komponentów (składamy z klocków). Dla kompozycji automatycznie generowany jest kod.

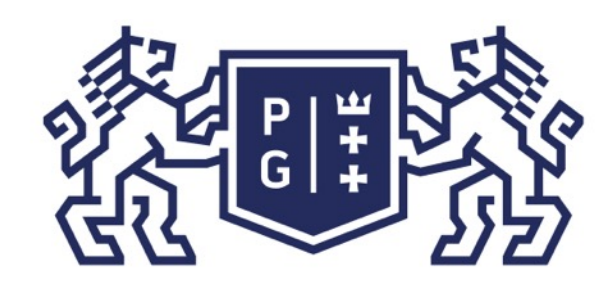

Jacek Rumiński

#### Język Java - podstawy Układanie komponentów w kontenerachZdolni - NetBeans IDE 8.0

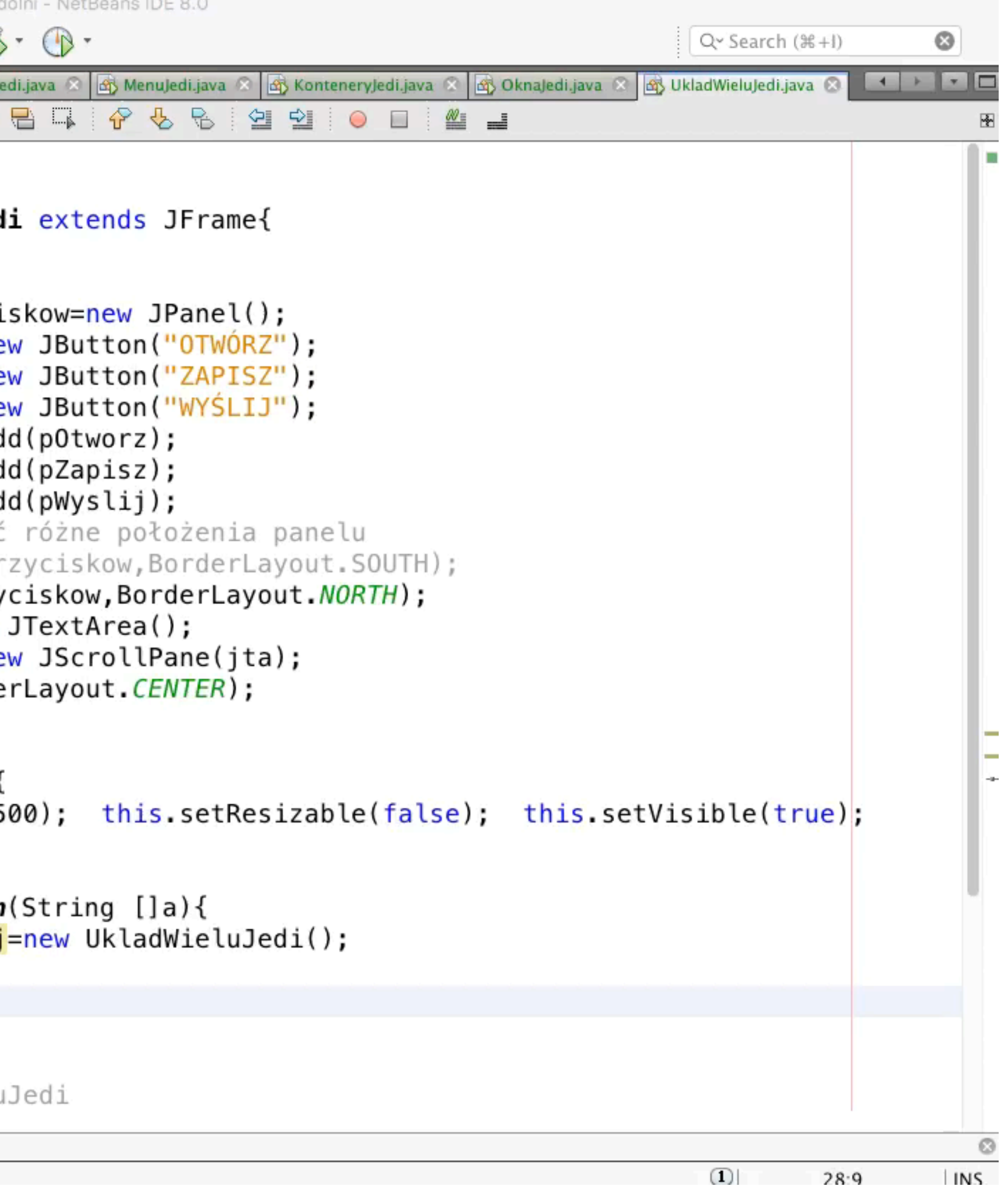

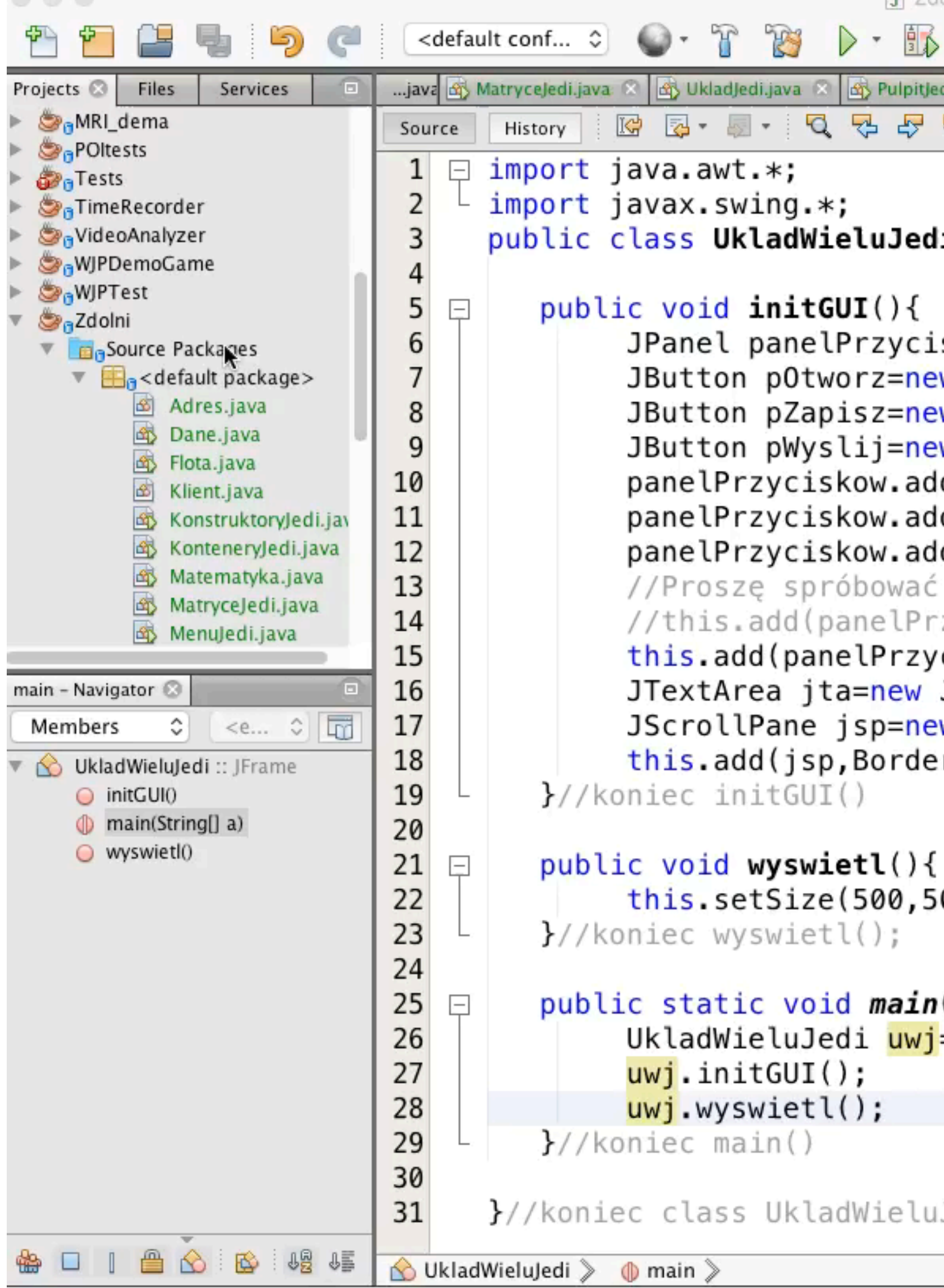

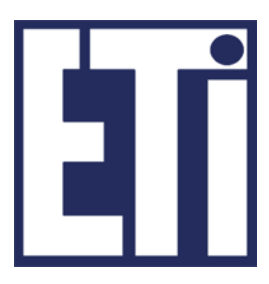

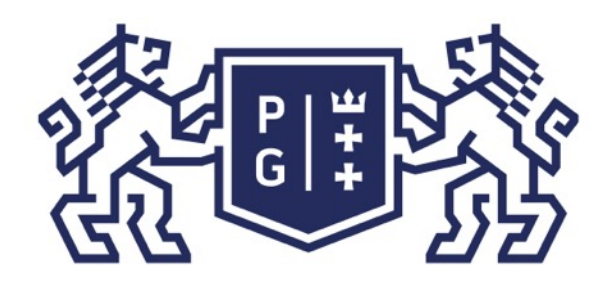

Jacek Rumiński

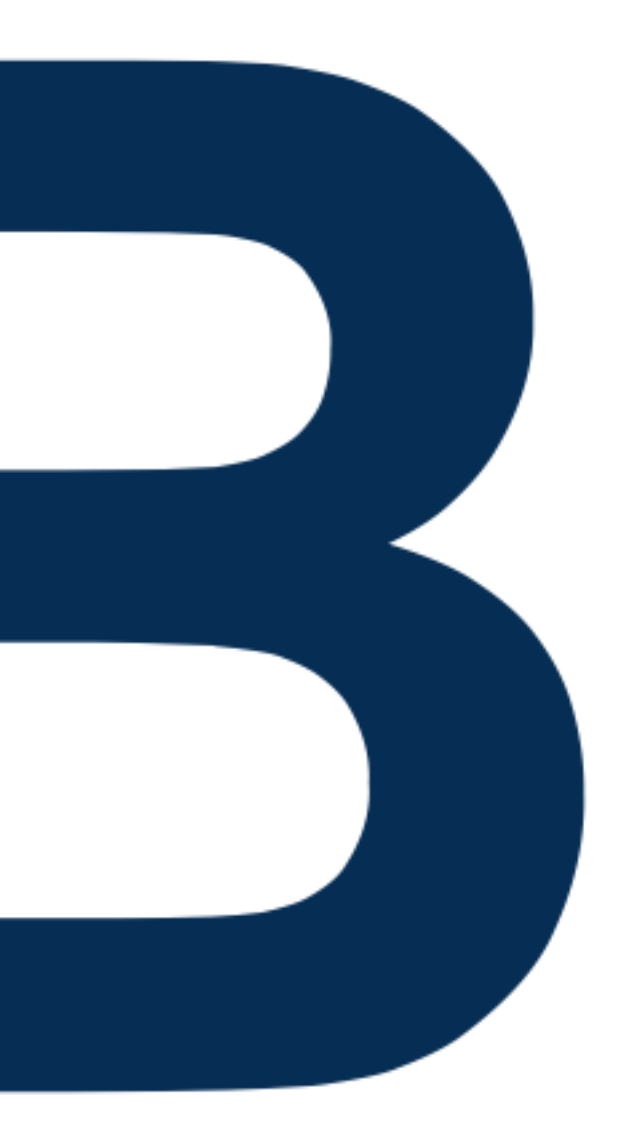

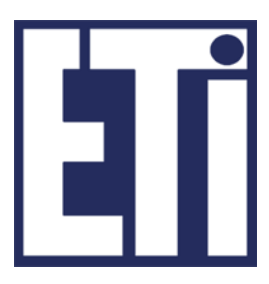

### Zapraszamy na kolejne zajęcia

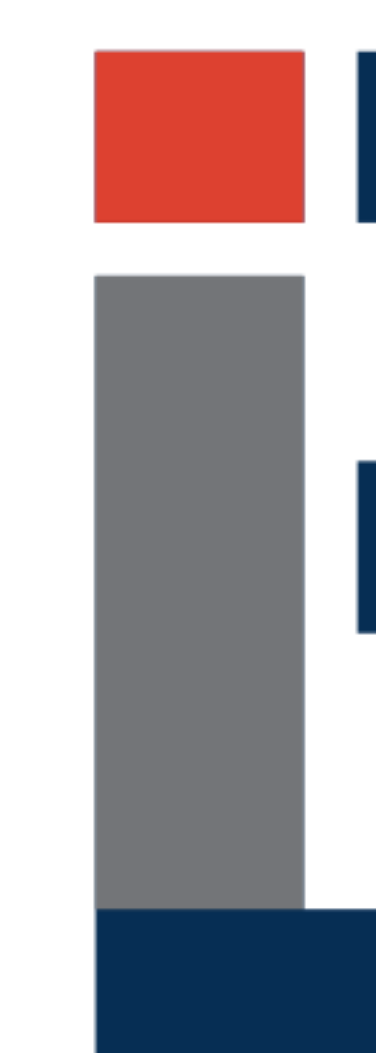

#### Język Java - podstawy Plan prezentacji